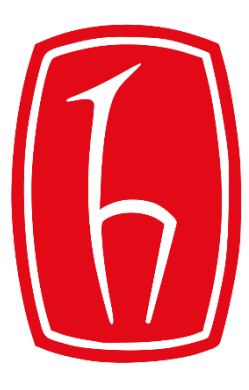

#### Hacettepe University

Computer Engineering Department

# Programming in **P** python

BBM103 Introduction to Programming Lab 1 Week 9

Fall 2018

## Sorting – sorted()

• The syntax of sorted() method is:

```
sorted(iterable[, key][, reverse])
```
#### **Parameters**

- sorted() takes two three parameters:
- **iterable** sequence ([string,](https://www.programiz.com/python-programming/string) [tuple,](https://www.programiz.com/python-programming/tuple) [list\)](https://www.programiz.com/python-programming/list) or collection [\(set,](https://www.programiz.com/python-programming/set) [dictionary,](https://www.programiz.com/python-programming/dictionary) [frozen set\)](https://www.programiz.com/python-programming/methods/built-in/frozenset) or any iterator
- **reverse (Optional)** If true, the sorted list is reversed (or sorted in Descending order)
- **key (Optional)** function that serves as a key for the sort comparison

pySet = {'e', 'a', 'u', 'o', 'i'} print(sorted(pySet, reverse=True))

```
# dictionary
pyDict = {'e': 1, 'a': 2, 'u': 3, 'o': 4, 'i': 5}
print(sorted(pyDict, reverse=True))
```

```
# frozen set
pyFSet = frozenset(('e', 'a', 'u', 'o', 'i'))print(sorted(pyFSet, reverse=True))
```
#### **Output:** ['u', 'o', 'i', 'e', 'a'] ['u', 'o', 'i', 'e', 'a']

```
['u', 'o', 'i', 'e', 'a']
```
#### **Example:**

```
def takeSecond(elem):
                                                  Output:
                                                  Sorted list: [(4, 1), (2, 2), (1, 3), (3, 4)]return elem[1]
```

```
random = [(2, 2), (3, 4), (4, 1), (1, 3)]
```

```
sortedList = sorted(range, key=takeSecond)
```

```
print('Sorted list:', sortedList)
```
### Sorting – operator.itemgetter()

from operator import itemgetter

```
lis = [\{\ "name" : "Nandini", "age" : 20},
{ "name" : "Manjeet", "age" : 20 },
{ "name" : "Nikhil" , "age" : 19 }]
```

```
print ("The list printed sorting by age: ")
print (sorted(lis, key=itemgetter('age')))
```

```
print ("The list printed sorting by age and name: ")
print (sorted(lis, key=itemgetter('age', 'name')))
```

```
print ("The list printed sorting by age in descending order: ")
print (sorted(lis, key=itemgetter('age'),reverse = True))
```
#### **Output:**

```
The list printed sorting by age: 
[{'name': 'Nikhil', 'age': 19}, {'name': 'Nandini', 'age': 20}, {'name': 'Manjeet', 'age': 20}]
```

```
The list printed sorting by age and name: 
[{'name': 'Nikhil', 'age': 19}, {'name': 'Manjeet', 'age': 20}, {'name': 'Nandini', 'age': 20}]
```
The list printed sorting by age in descending order: [{'name': 'Nandini', 'age': 20}, {'name': 'Manjeet', 'age': 20}, {'name': 'Nikhil', 'age': 19}]

### Python Comprehensions

- Python comprehensions are syntactic constructs that enable sequences to be built from other sequences in a clear and concise manner. Python comprehensions are of three types namely:
	- $\Box$  list comprehensions,
	- $\Box$  set comprehensions and
	- **△** dict comprehensions.

### Comprehensions

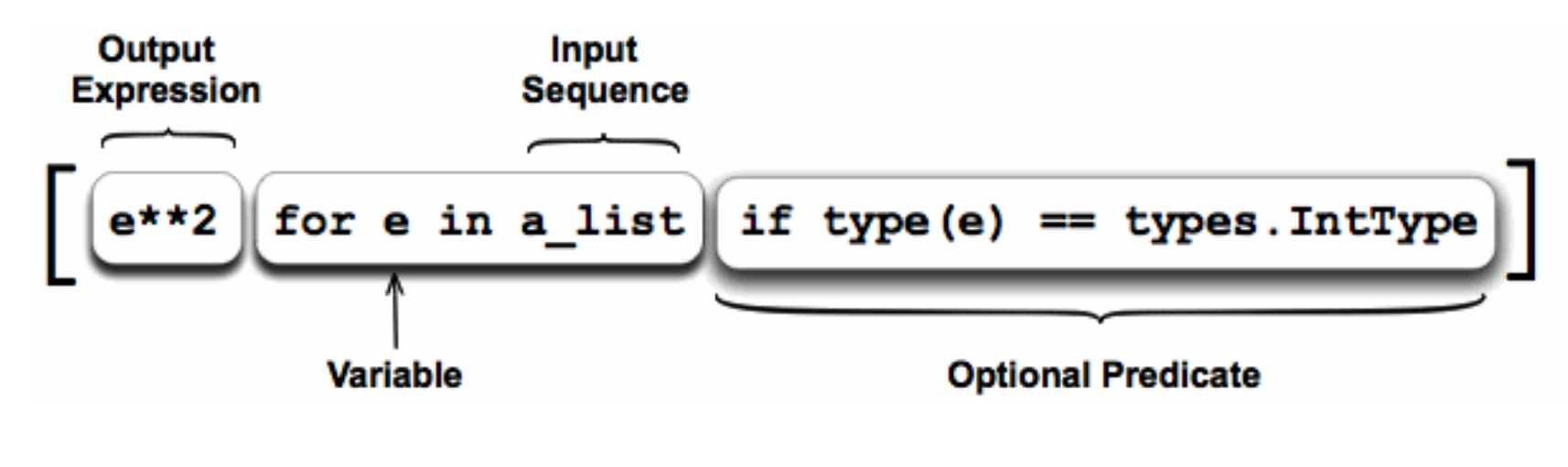

#### **Example:**

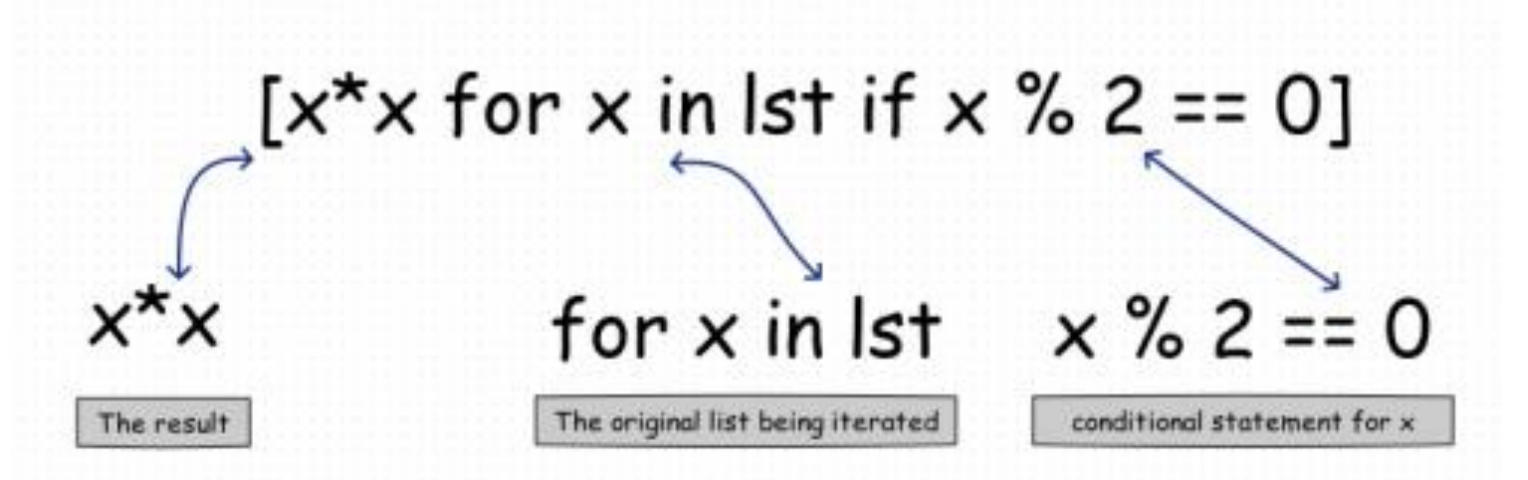

### List Comprehensions

• List comprehensions provide a concise way to create a new list of elements that satisfies a given condition from an **iterable**. An **iterable** is any python construct that can be looped over.

```
squares = []for x in range (10):
    squares.append(x**2)
print (squares)
```
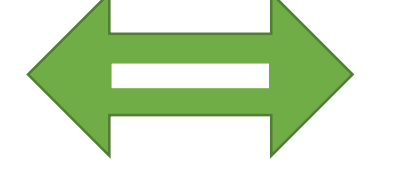

#### **Example: for loop list comprehension**

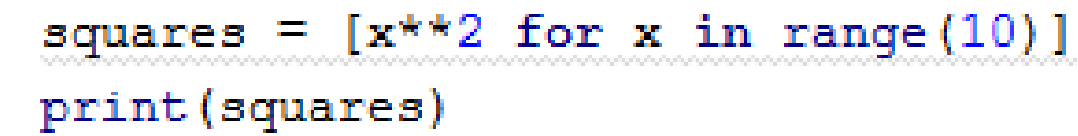

#### **Output:** [0, 1, 4, 9, 16, 25, 36, 49, 64, 81]

**Output:** [0, 1, 4, 9, 16, 25, 36, 49, 64, 81]

```
even squares = [i**2 for i in range(10) if i 8 2 == 0]print (even squares)
```
#### **Output:**

[0, 4, 16, 36, 64]

#### **Example:**

```
S = [x**2 for x in range (10)]V = [2**i for i in range (13)]M = [x for x in S if x <math>\frac{1}{2} = 0]</math>print(S)print(V)print (M)
Output:
S: [0, 1, 4, 9, 16, 25, 36, 49, 64, 81]
V: [1, 2, 4, 8, 16, 32, 64, 128, 256, 512, 1024, 2048, 4096]
M: [0, 4, 16, 36, 64]
```
### Nested *for* loops in List Comprehensions

• List comprehensions can also be used with multiple or nested *for* loops.

### **Example: nested for loops list comprehension**

combs  $=$  [] for x in  $[1, 2, 3]$ : for  $y \in [3, 1, 4]$ : if  $x := y$ : combs.append( $(x, y)$ )

combs1= $[(x, y)$  for x in  $[1, 2, 3]$  for y in  $[3, 1, 4]$  if x != y] print (combs1)

print (combs)

**Output:**  $[(1, 3), (1, 4), (2, 3), (2, 1),$  $(2, 4)$ ,  $(3, 1)$ ,  $(3, 4)$ ]

**Output:**  $[(1, 3), (1, 4), (2, 3), (2, 1),$  $(2, 4), (3, 1), (3, 4)$ 

### Set Comprehensions

• In set comprehensions, we use the braces rather than square brackets.

**Example:**

 $x = {i**2}$  for i in range (10) }  $print(type(x))$  $print(x)$ 

#### **Output:**

<class 'set'> {0, 1, 64, 4, 36, 9, 16, 49, 81, 25}

### Dict Comprehensions

### **Example:**

```
x = {i : i * * 2 for i in range (10)}print(type(x))print(x)
```
#### **Output:**

<class 'dict'> {0: 0, 1: 1, 2: 4, 3: 9, 4: 16, 5: 25, 6: 36, 7: 49, 8: 64, 9: 81}

noprimes =  $[j$  for i in range(2, 8) for j in range( $i*2$ , 50, i)] primes =  $[x for x in range(2, 50) if x not in nontimes]$ 

print (noprimes) print (primes)

#### **Output:**

Noprimes: [4, 6, 8, 10, 12, 14, 16, 18, 20, 22, 24, 26, 28, 30, 32,34, 36,38, 40, 42, 44, 46, 48, 6, 9, 12, 15, 18, 21, 24,27, 30,33,36, 39, 42, 45, 48, 8, 12, 16, 20, 24, 28, 32, 36, 40, 44, 48, 10,15,20, 25, 30, 35, 40, 45, 12, 18, 24, 30, 36, 42, 48,14, 21,28,35, 42, 49] Primes[2, 3, 5, 7, 11, 13, 17, 19, 23, 29, 31, 37, 41, 43, 47]

```
words = 'The quick brown fox jumps over the lazy dog'.split()
print (words)
stuff = [ [w.upper]), w.lower(), len(w)] for w in words]
for i in stuff:
   print(i)
```
#### **Output:**

```
['The', 'quick', 'brown', 'fox', 'jumps', 'over', 'the', 'lazy', 'dog']
[TTHE', 'the', 3]['QUICK', 'quick', 5]
['BROWN', 'brown', 5]
['FOX', 'fox', 3]
['JUMPS', 'jumps', 5]
['OVER', 'over', 4]
[TTHE', 'the', 3]['LAZY', 'Lazy', 4]['DOG', 'dog', 3]
```

```
def zip(list1, 1st2):
     \boldsymbol{H} \boldsymbol{H} \boldsymbol{H}Made an assumption both 1st1 and 1st2 will have the same length.
     Used the range function to get the position the item so that we can use the position
     as the index key for both list.
     HHH
\mathbb{R}return [(lst1[i], lst2[i]) for i in range(len(lst1))]\mathbb{R}
```

```
print(zip([1, 2, 3], ["a", "b", "c"]))
```

```
Output:
[(1, 'a'), (2, 'b'), (3, 'c')]
```
#### **Example:**

non flat =  $[1, 2, 3]$ ,  $[4, 5, 6]$ ,  $[7, 8]$ ]  $list=[y for x in non flat for y in x]$ print (list)

**Output:**  $[1, 2, 3, 4, 5, 6, 7, 8]$ 

```
def map(func, 1st):BY 88 88
    This was pretty simple following the basic formula.
    Since we can pass functions around as an argument, the map function
    receives the the function to be applied. The function is then applied to
    each item in the list.
    AT AT AT
    return [func(i) for i in 1st]def square(x):return x * xassert map(square, range(5)) == [0, 1, 4, 9, 16]
```
# 2D Data Plotting in Python: matple tilb

- **matplotlib** is a Python 2D plotting library
- You can generate plots, histograms, power spectra, bar charts, errorcharts, scatterplots, etc.

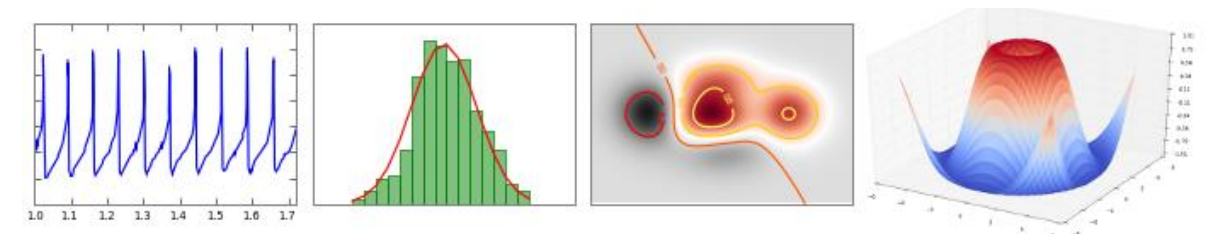

- Installing matplotlib:<http://matplotlib.org/users/installing.html>
- matplotlib [in PyCharm: https://www.jetbrains.com/help/pycharm/2016.1/matplotlib](https://www.jetbrains.com/help/pycharm/2016.1/matplotlib-support.html)support.html
- Or use Anaconda that provides numerous built-in Python packages including matplotlib: <https://www.continuum.io/downloads>

### Vertical Bar Chart Plotting

• **Example:**

```
1 import matplotlib.pyplot as plot
 \overline{2}3 students = ['Emre', 'Esma', 'Ahmet', 'Demet', 'Kerem']
 4 grades = [90, 30, 45, 100, 87]5x \text{ pos} = [x \text{ for } x \text{ in range}(\text{len}(\text{students}))]6
 7plot.bar(x pos, grades, align='center', color='b', alpha=0.8)
 8 plot.xticks (x pos, students)
 9plot.ylabel('Score')
10 plot.title('Exam Grades')
11
12 plot.show()
12
```
#### • **Output:**

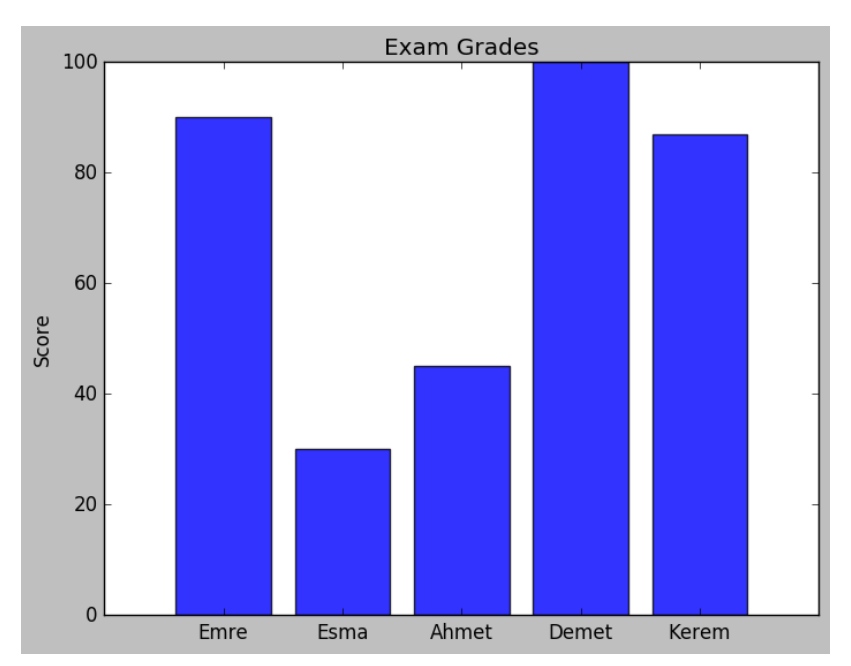

### Horizontal Bar Chart Plotting

• **Example:**

```
1 import matplotlib.pyplot as plot
 3 students = ['Emre', 'Esma', 'Ahmet', 'Demet', 'Kerem']
 4 grades = [90, 30, 45, 100, 87]5y pos = [x for x in range(len(students))]
 7plot.barh(y_pos, grades, align='center', color='g', alpha=0.5)
 8 plot.yticks(y_pos, students)
 9plot.xlabel('Score')
10 plot.title('Exam Grades')
1112 plot.show()
```
#### • **Output:**

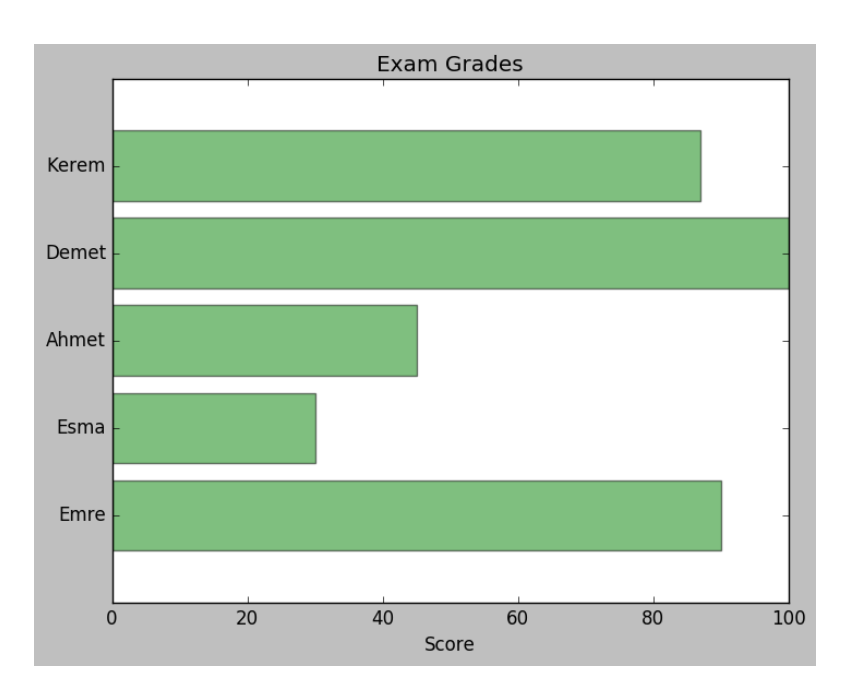

# NumPy - scientific computing with Python

- **NumPy** [\(http://www.numpy.org](http://www.numpy.org/)) is the fundamental package for scientific computing with Python. It supports among other things:
	- a powerful N-dimensional array object,
	- sophisticated (broadcasting) functions,
	- useful linear algebra, Fourier transform, and random number capabilities,
	- efficient multi-dimensional container of generic data,
	- arbitrary data-types.
- Installing Packages in PyCharm (search for numpy): [https://www.jetbrains.com/help/pycharm/2016.1/installing-uninstalling-and](https://www.jetbrains.com/help/pycharm/2016.1/installing-uninstalling-and-upgrading-packages.html)upgrading-packages.html
- Or use Anaconda that provides numerous built-in Python packages including NumPy: <https://www.continuum.io/downloads>

### A simple plot with a custom dashed line

• **Example:**

```
1import matplotlib.pyplot as plt
 2 import numpy as np
 4x = npu. linspace(0, 10)
 6line, = plt.plot(x, np.sin(x), '--', linewidth=2, color="r")
                                                                         1.0<sub>1</sub>8 dashes = [10, 5, 100, 5] # 10 points on, 5 off, 100 on, 5 off
 9 line.set dashes (dashes)
10
                                                                         0.511 plt.show()
```
• **Output:**

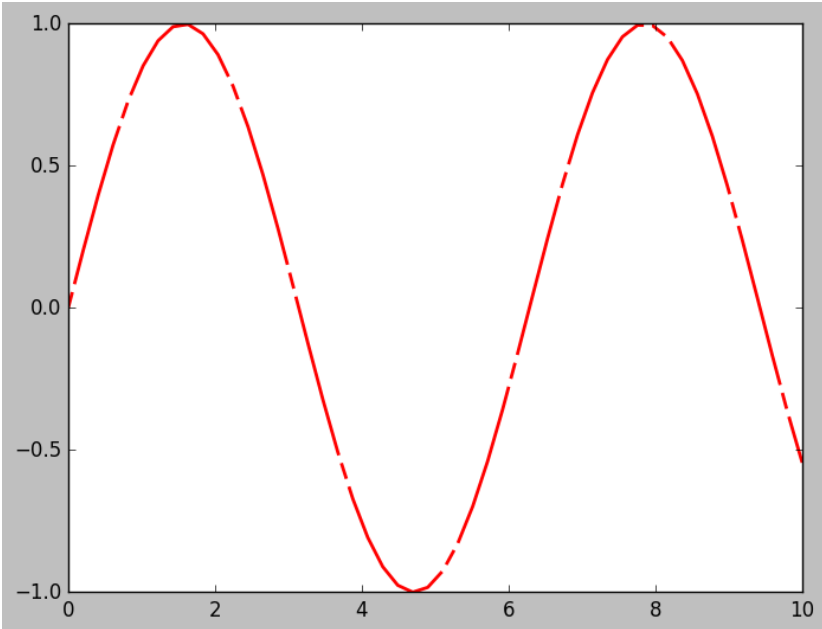

**New function: numpy.linspace(start, stop)**

Returns evenly spaced numbers over a specified interval [*start*, *stop*].

### A simple plot of fill function

### • **Example:**

```
1 import numpy as np
2 import matplotlib.pyplot as plt
3
4x = npu. Iinspace(0, 1)
5y = np \sin(4 * np \cdot pi * x) * np \cdot exp(-5 * x)7plt.fill(x, y, 'y')8plt.grid(True)
9plt.show()
```
**New functions:** 

- **numpy.sin()-** Trigonometric sine, element-wise
- **numpy.exp()-** Calculate the exponential of all elements in the input array
- **numpy.pi() -** π mathematical constant

### • **Output:**

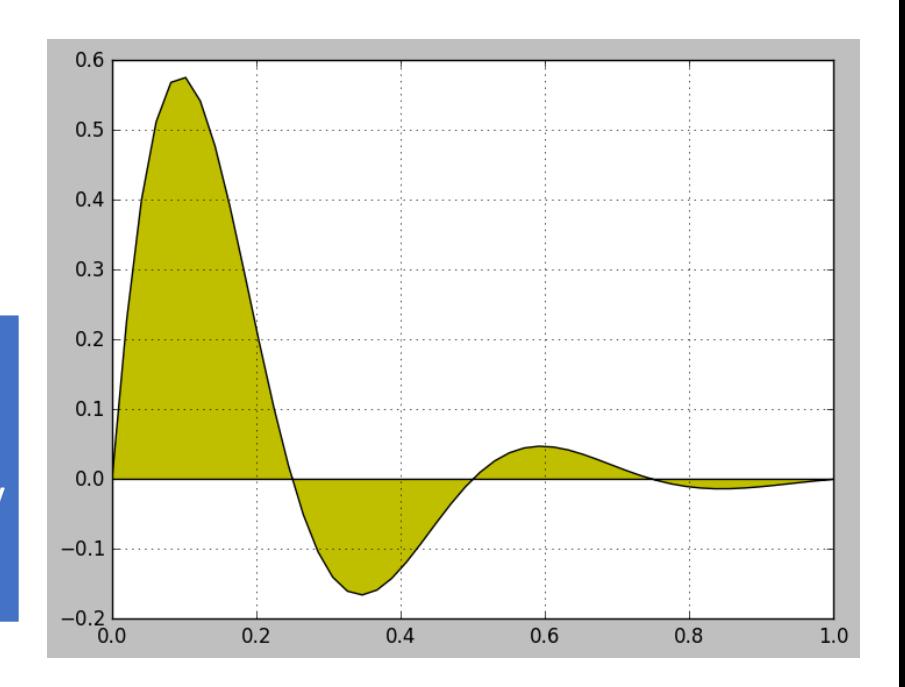

### **Histogram Plotting** A histogram is a graphical • Output:

#### • **Example:**

```
1 import numpy as np
 2 import matplotlib.mlab as mlab
 3 import matplotlib.pyplot as plt
 5 \text{mu} = 100 # mean of distribution
 6 sigma = 15 # standard deviation of distribution
 7x = mu + sigma * np.random.randn(10000)9 num bins = 50
10# the histogram of the data
11 n, bins, patches = plt.hist(x, num bins, normed=1, facecolor='green')12# add a 'best fit' Line
13y = mlab.normpdf(bins, mu, sigma)14 plt.plot(bins, y, 'b-')15 plt.xlabel('Smarts')
16 plt.ylabel('Probability')
17 plt.title(r'Histogram of IQ: $\mu=100$, $\sigma=15$')
18
19# Tweak spacing to prevent clipping of ylabel
20 plt.subplots_adjust(left=0.15)
21 plt.show()
```
**A** *histogram* **is a graphical representation of the distribution of numerical data.**

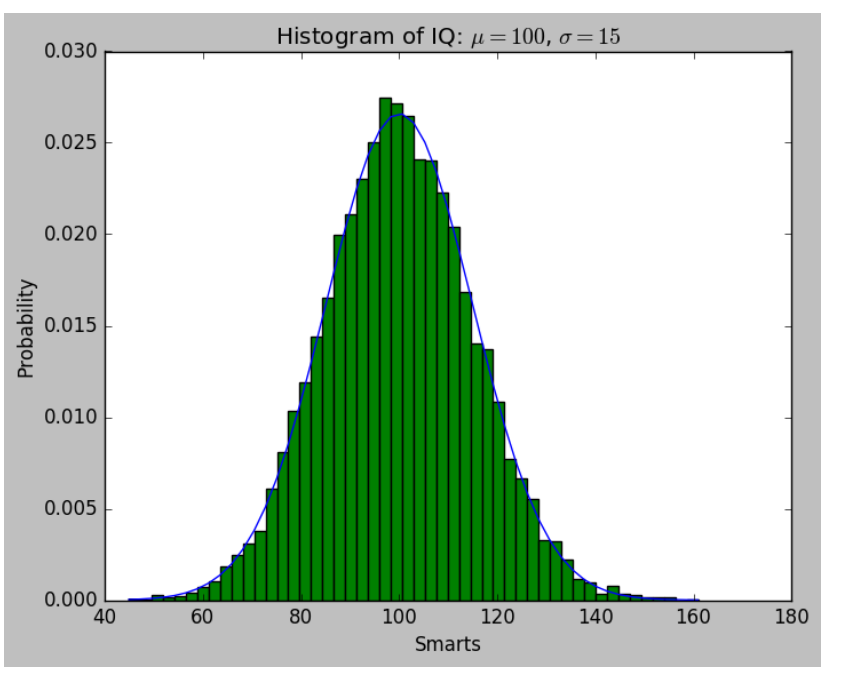

#### **New function:**

**numpy.random.randn(dimension)**

Returns a sample (or samples) from the "standard normal" distribution

### Histogram Plotting Continued (Subplots)

```
• Example:
```

```
1 import numpy as np
 2 import matplotlib.pyplot as plt
 4mu = 2005 sigma = 25
 6x = mu + sigma*np.random.randn(10000)7 print(x)8fig, (ax\theta, ax1) = plt.subplots(ncols=2, figsize=(8, 4))
 \mathbf{Q}10 ax0.hist(x, 20, normed=1, histtype='stepfilled', facecolor='g', alpha=0.75)
                                                                                            • Output:11 ax0.set title('Histogram type: stepfilled')
1213#Create a histogram by providing the bin edges (unequally spaced).
                                                                                  Histogram type: stepfilled
14 bins = [100, 150, 180, 195, 205, 220, 250, 300]
                                                                           0.018
                                                                                                         0.018
15 ax1.hist(x, bins, normed=1, histtype='bar', rwidth=0.7)
                                                                           0.016
                                                                                                         0.016
16 ax1.set title('Histogram type: bar, unequal bins')
                                                                           0.014
                                                                                                         0.014
170.012
                                                                                                         0.01218 plt.tight layout()
19 plt.show()
                                                                           0.010
                                                                                                         0.010
```
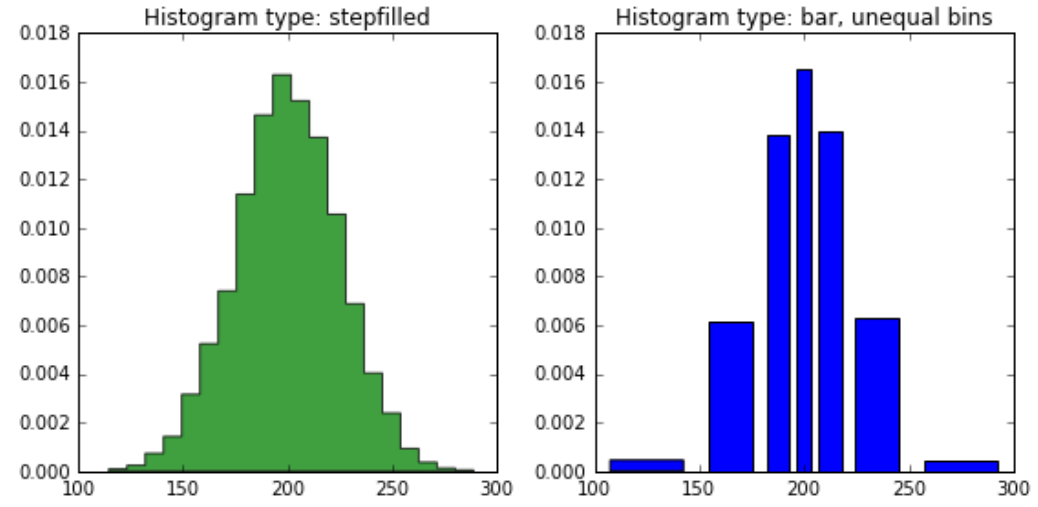

## 2D Plotting and Scientific Computing in Python

• **For more matplotlib examples: <http://matplotlib.org/examples/index.html>**

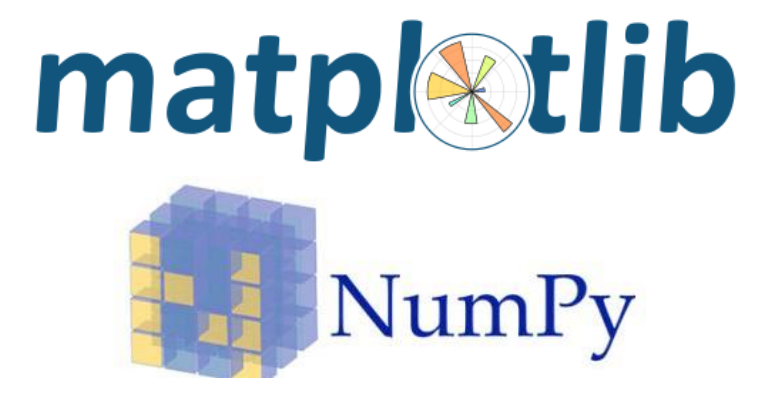

- **Plotting Commands Summary: [http://matplotlib.org/api/pyplot\\_summary.html](http://matplotlib.org/api/pyplot_summary.html)**
- **NumPy Manual: <https://docs.scipy.org/doc/numpy/index.html>**